# Fehlerbehebung bei DIMM-Speicherproblemen in UCS Ī

## Inhalt

**Einleitung Voraussetzungen** Anforderungen Verwendete Komponenten Methodik der Fehlerbehebung Begriffe und Akronyme Speicheranordnung Speicherfehler Korrigierbare und nicht korrigierbare Fehler Fehlerbehebung bei DIMMs über UCSM und CLI So überprüfen Sie Fehler über die Benutzeroberfläche So überprüfen Sie Fehler in der CLI Protokolldateien für das Einchecken im technischen Support DIMM-Blacklisting Methoden zum Löschen von DIMM-Blacklisting-Fehlern UCSM-GUI UCSM-CLI Zugehörige Informationen Wichtige Fehler

# **Einleitung**

In diesem Dokument wird die Fehlerbehebung für Speichermodule und andere Probleme in der Cisco Unified Computing System (UCS)-Lösung beschrieben.

## Voraussetzungen

#### Anforderungen

Cisco empfiehlt, über **Cisco Unified Computing System (Cisco UCS)** .

#### Verwendete Komponenten

Dieses Dokument ist nicht auf bestimmte Software- und Hardware-Versionen beschränkt.

In diesem Dokument werden jedoch folgende Punkte behandelt:

- **Cisco UCS B-Series Blade Servers**
- **UCS Manager**

● UCS-Einsatzbereiche **Dual In-line Memory Module** (DIMM) als RAM-Module.

Die Informationen in diesem Dokument beziehen sich auf Geräte in einer speziell eingerichteten Testumgebung. Alle Geräte, die in diesem Dokument benutzt wurden, begannen mit einer gelöschten (Nichterfüllungs) Konfiguration. Wenn Ihr Netzwerk in Betrieb ist, stellen Sie sicher, dass Sie die möglichen Auswirkungen aller Befehle verstehen.

## Methodik der Fehlerbehebung

In diesem Abschnitt werden verschiedene Bereiche behandelt, in denen UCS-Speicherprobleme auftreten können.

- Speicherplatzierung
- Fehlerbehebung bei DIMMs über UCSM und CLI
- Protokolle zum Einchecken des technischen Supports

#### Begriffe und Akronyme

DIMM Dual-In-Line-Speichermodul ECC Fehler beim Korrigieren des Codes LVDIMM Niederspannungs-DIMMs MCA Rechnerprüfungsarchitektur MITGLIE D Integrierter Selbsttest MRC Speicherreferenzcode POST Selbsttest beim Einschalten SPD Serielle Anwesenheitserkennung DDR Doppelte Datenrate RAS Zuverlässigkeit, Verfügbarkeit und Benutzerfreundlichkeit

## Speicheranordnung

Die Speicherplatzierung ist einer der wichtigsten physischen Aspekte der UCS-Lösung.

In der Regel enthält der Server vorab einen Speicher mit der angeforderten Menge.

Im Zweifelsfall sollten Sie sich jedoch die Hardware-Installationsanleitung ansehen.

Die Regeln für die Speicherbestückung finden Sie in den technischen Spezifikationen der jeweiligen Plattform für die B-Serie.

Technisches Datenblatt der B-Serie:

[https://www.cisco.com/c/en/us/products/servers-unified-computing/ucs-b-series-blade](/content/en/us/products/servers-unified-computing/ucs-b-series-blade-servers/datasheet-listing.html)[servers/datasheet-listing.html](/content/en/us/products/servers-unified-computing/ucs-b-series-blade-servers/datasheet-listing.html)

## Speicherfehler

- DIMM-Fehler Multibit = nicht korrigierbarDer POST-Test wird vom BIOS zugeordnet; das Betriebssystem sieht DIMM nicht.Die Laufzeit verursacht normalerweise einen Neustart des BetriebssystemsSinglebit = korrigierbarBetriebssystem sieht weiterhin DIMM
	- ECC-Fehler (Error Correcting Code)
	- Paritätsfehler
	- SPD-Fehler (serielle Anwesenheitserkennung)
- Konfigurationsfehler Nicht unterstützte DIMMsNicht unterstützte DIMM-Population
	- Unpaarte DIMMs
	- Fehler bei fehlender Zuordnung
- Nicht ermittelbarer Identitätsfehler
	- Katalog prüfen und aktualisieren

# Korrigierbare und nicht korrigierbare Fehler

Ob ein bestimmter Fehler korrigierbar oder nicht korrigierbar ist, hängt von der Stärke des innerhalb des Speichersystems verwendeten ECC-Codes ab.

Spezielle Hardware kann korrigierbare Fehler beheben, wenn diese auftreten, ohne die Ausführung des Programms zu beeinträchtigen.

Die DIMMs mit korrigierbaren Fehlern sind nicht deaktiviert und können vom Betriebssystem verwendet werden. Die Fehlermeldung **Total Memory** und **Effective Memory** sind gleich.

Diese behebbaren Fehler werden im UCSM-Betriebsstatus als **Degraded** während die allgemeine Betriebsfähigkeit **Operable** mit korrigierbaren Fehlern.

Nicht korrigierbare Fehler machen die weitere Ausführung der Anwendung oder des Betriebssystems unmöglich.

Die DIMMs mit nicht korrigierbaren Fehlern sind deaktiviert, und das Betriebssystem sieht sie nicht. UCSM OperateState-Änderung in **Inoperable** in diesem Fall.

# Fehlerbehebung bei DIMMs über UCSM und CLI

#### So überprüfen Sie Fehler über die Benutzeroberfläche

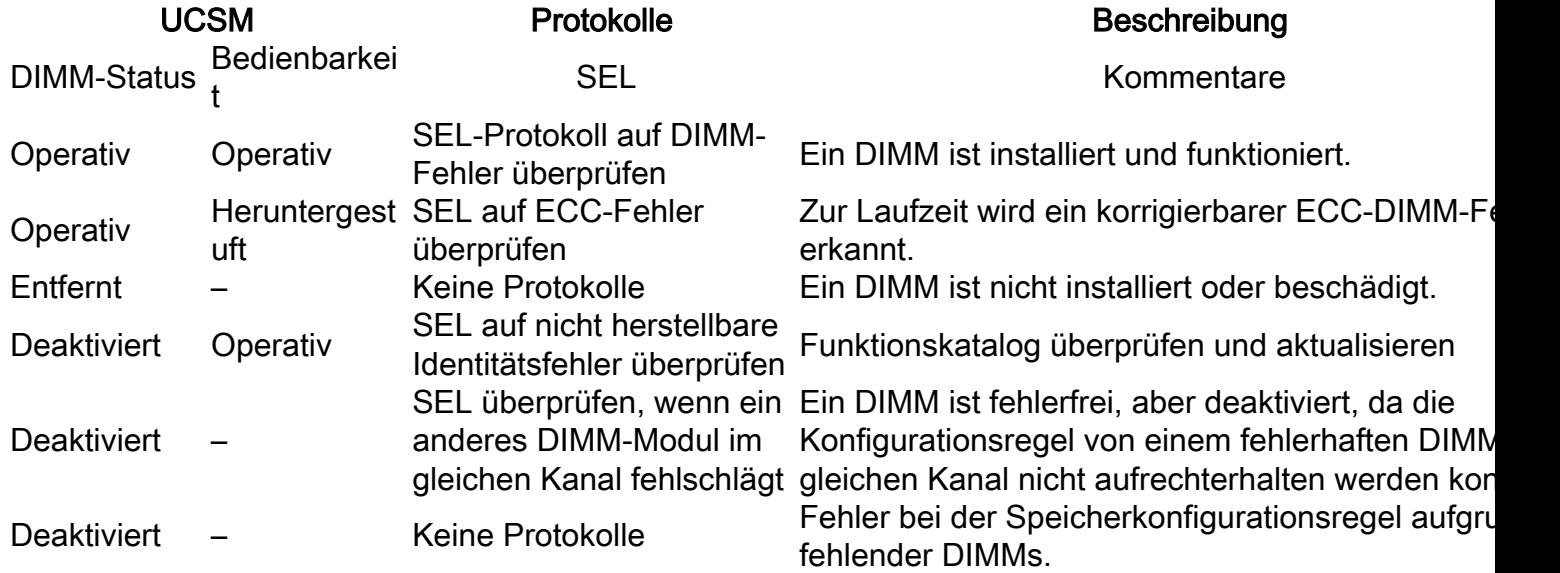

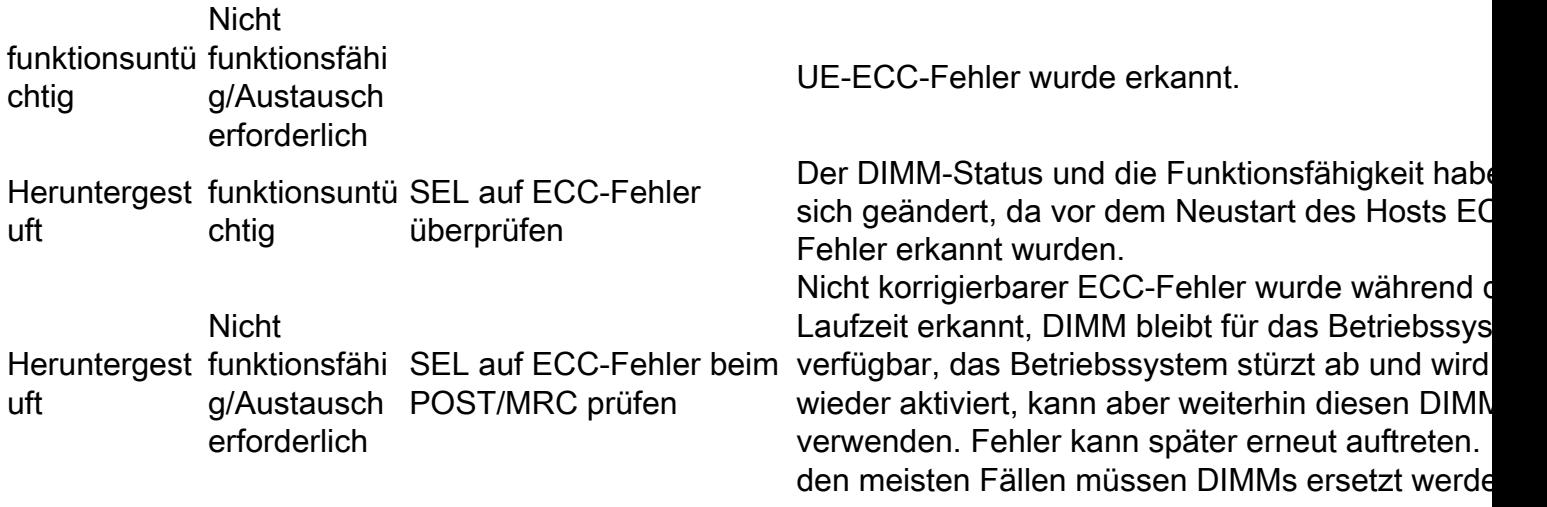

Um Statistiken abzurufen, navigieren Sie zu **Equipment > Chassis > Server > Inventory > Memory,** und dann mit der rechten Maustaste klicken **Memory** und wählen **show navigator** .

### So überprüfen Sie Fehler in der CLI

Diese Befehle sind nützlich, wenn Sie Fehler über die CLI beheben möchten.

```
scope server x/y -> show memory detail
scope server x/y -> show memory-array detail
scope server x/y -> scope memory-array x -> show stats history memory-array-env-stats detail
Über den Speicherbereich können Sie auch auf DIMM zugreifen.
```
**scope server X/Y > scope memory-array Z > scope DIMM N**

Von dort können Sie Per-DIMM-Statistiken abrufen oder die Fehlerzähler zurücksetzen.

UCS/chassis/server/memory-array/dimm # **reset-errors** UCS /chassis/server/memory-array/dimm\* # **commit-buffer** 

UCS /chassis/server/memory-array/dimm # **show stats memory-error-state**

Wenn ein korrigierbarer Fehler angezeigt wird, der mit diesen Informationen übereinstimmt, kann das Problem durch Zurücksetzen des BMC behoben werden, anstatt den Blade-Server zurückzusetzen.

Verwenden Sie die folgenden CLI-Befehle von Cisco UCS Manager:

(Das Zurücksetzen des BMC hat keine Auswirkungen auf das auf dem Blade ausgeführte Betriebssystem.)

To reset memory-error counters on a Cisco UCS C-Series Rack Server operating in standalone mode, run the script on the CLI:

UCS-C# scope reset-ecc UCS-C/reset-ecc # set enabled yes UCS-C/reset-ecc \*# commit

UCS# scope chassis UCS /chassis # scope server x UCS /chassis/server # **reset-ecc**

Mit den UCS-Versionen 2.27 und 3.1 und höher wurden die Schwellenwerte für speicherkorrigierte Fehler entfernt.

Speichermodule werden daher nicht mehr als **Inoperable** Oder **Degraded** ausschließlich aufgrund korrigierter Speicherfehler.

Gemäß Whitepaper [https://www.cisco.com/c/dam/en/us/products/collateral/servers-unified](/content/dam/en/us/products/collateral/servers-unified-computing/ucs-manager/whitepaper-c11-736116.pdf)[computing/ucs-manager/whitepaper-c11-736116.pdf](/content/dam/en/us/products/collateral/servers-unified-computing/ucs-manager/whitepaper-c11-736116.pdf)

Die Forderung der Branche nach höherer Kapazität, größerer Bandbreite und niedrigeren Betriebsspannungen führt zu höheren Speicherfehlerraten.

Bislang wurden korrigierbare Fehler in der Branche genauso behandelt wie unkorrigierbare Fehler, sodass das Modul bei Warnmeldungen sofort ausgetauscht werden musste.

Aufgrund umfangreicher Untersuchungen, die ergeben haben, dass behebbare Fehler nicht mit nicht behebbaren Fehlern korreliert werden und dass behebbare Fehler die Systemleistung nicht beeinträchtigen, empfiehlt das Cisco UCS-Team den sofortigen Austausch von Modulen mit behebbaren Fehlern.

Kunden, bei denen aufgrund korrigierbarer Fehler eine Warnung über einen verminderten Arbeitsspeicher vorliegt, wird empfohlen, den Arbeitsspeicherfehler zurückzusetzen und den Betrieb wieder aufzunehmen.

Diese Empfehlung trägt dazu bei, unnötige Unterbrechungen des Serverbetriebs zu vermeiden.

Bei künftigen Verbesserungen des Fehlermanagements wird zwischen verschiedenen Arten korrigierbarer Fehler unterschieden und ermittelt, welche Maßnahmen gegebenenfalls erforderlich sind.

Verwenden Sie mindestens Version 2.1(3c) oder 2.2(1b), die durch UCS-Speicherfehlermanagement optimiert wurde.

## Protokolldateien für das Einchecken im technischen Support

**UCSM\_X\_TechSupport > sam\_techsupportinfo** enthält Informationen über DIMM und Speichergruppe.

Technischer Support für Chassis/Server

CIMCX\_TechSupport\tmp\CICMX\_TechSupport.txt -> Generic tech support information about sever X. CIMCX\_TechSupport\obfl\obfl-log -> OBFL logs provide an ongoing logs about status and boot of server X.

CIMCX\_TechSupport\var\log\sel -> SEL logs for server X.

Navigieren Sie auf Basis der Plattform/Version zu den Dateien im technischen Support-Paket.

**var/nuova/BIOS > RankMarginTest.txt**

**var/nuova/BIOS > MemoryHob.txt**

**var/nuova/var/nuova/ BIOS > MrcOut\_\*.txt**

Diese Dateien liefern Informationen über den Speicher aus der BIOS-Ebene.

Dort können Informationen wieder mit DIMM-Zustandsberichtstabellen querreferenziert werden.

Beispiel:

#### **/var/nuova/BIOS/RankMarginTest.txt**

- Hilfreich für die Darstellung der Testergebnisse von BIOS Training Test MEMBIST
- Nach Fehlern suchen
- Prüfen Sie, ob DIMMs zugeordnet sind.
- DIMM-spezifische Informationen anzeigen (Anbieter/Geschwindigkeit/PID)

```
DIMM |GB|R|MfgDate|Mod ID |DRAM ID |Reg ID |CtW Tck CLS Taa V|Freq|Part#
A1 18| 8|2|2009W48|Samsung|Samsung 00|Inphi 03|5550 0C 003C 69 0|1333|M393B1K70BH1-CH9 
A2 26| 8|2|2009W48|Samsung|Samsung 00|Inphi 03|5550 0C 003C 69 0|1333|M393B1K70BH1-CH9 
B1 01| 8|2|2009W48|Samsung|Samsung 00|Inphi 03|5550 0C 003C 69 0|1333|M393B1K70BH1-CH9 
B2 01| 8|2|2009W48|Samsung|Samsung 00|Inphi 03|5550 0C 003C 69 0|1333|M393B1K70BH1-CH9 
C1 01| 8|2|2009W48|Samsung|Samsung 00|Inphi 03|5550 0C 003C 69 0|1333|M393B1K70BH1-CH9 
C2 01| 8|2|2009W48|Samsung|Samsung 00|Inphi 03|5550 0C 003C 69 0|1333|M393B1K70BH1-CH9 
D1 01| 8|2|2009W48|Samsung|Samsung 00|Inphi 03|5550 0C 003C 69 0|1333|M393B1K70BH1-CH9 
D2 01| 8|2|2009W48|Samsung|Samsung 00|Inphi 03|5550 0C 003C 69 0|1333|M393B1K70BH1-CH9 
E1 01| 8|2|2009W48|Samsung|Samsung 00|Inphi 03|5550 0C 003C 69 0|1333|M393B1K70BH1-CH9 
E2 01| 8|2|2009W48|Samsung|Samsung 00|Inphi 03|5550 0C 003C 69 0|1333|M393B1K70BH1-CH9 
F1 01| 8|2|2009W48|Samsung|Samsung 00|Inphi 03|5550 0C 003C 69 0|1333|M393B1K70BH1-CH9 
F2 01| 8|2|2009W48|Samsung|Samsung 00|Inphi 03|5550 0C 003C 69 0|1333|M393B1K70BH1-CH9
```
Die erste Spalte hat zwei Werte:

DIMM Locator (F2)

DIMM-Status (01)

Im Folgenden finden Sie eine kurze Beschreibung für jeden Status:

0x00 // Nicht installiert (kein DIMM)

0x01 // Installiert (funktionsfähig)

/// 0x02-0F (Reserviert)

//// Failed

0x10 // Fehlgeschlagene Schulung

0x11 // Fehlgeschlagene Uhr

/// 0x12-17 (Reserviert)

0x18 // Fehlgeschlagenes MemBIST

/// 0x19-1F (Reserviert)

/// Ignoriert

0x20 // Ignoriert (Deaktiviert von Debug-Konsole)

0x21 // Ignoriert (SPD-Fehler vom BMC gemeldet)

0x22 // Ignoriert (Nicht-RDIMM)

0x23 // Ignoriert (kein ECC)

0x24 // Ignoriert (Nicht-x4)

0x25 // Ignoriert (Anderes PDIMM im selben LDIMM fehlgeschlagen)

0x26 // Ignoriert (Anderes LDIMM im gleichen Kanal fehlgeschlagen)

0x27 // Ignoriert (Anderer Kanal in LockStep oder Mirror fehlgeschlagen)

0x28 // Ignoriert (Ungültige PDIMM-Population)

0x29 // Ignoriert (PDIMM-Organisationskonflikt)

0x2A // Ignoriert (PDIMM-Registeranbieter stimmt nicht überein)

/// 0x2B-7F (Reserviert)

#### var/nuova/BIOS > MemoryHob.txt

zeigt den auf dem Server installierten effektiven und fehlerhaften Speicher

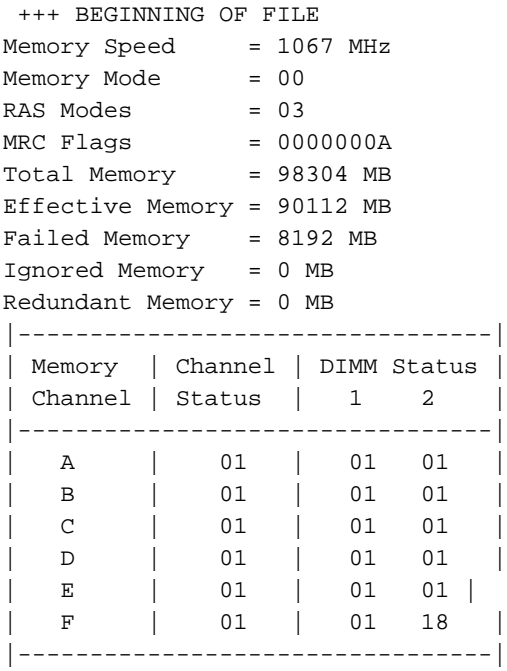

18h - Der DIMM-Status wird als fehlerhaft markiert, wenn er im MemBIST-Test fehlschlägt. Ersetzen Sie dies durch ein zweifelsfrei funktionierendes DIMM.

- DIMM-Statusbeschreibung
- 00h Nicht installiert (kein DIMM)
- 01h Installiert (funktionsfähig)
- 02h-0Fh Reserviert
- 10h fehlgeschlagen (Schulung)
- 11h Fehlgeschlagen (Uhrentraining)
- 12h-17h Reserviert
- 18h fehlgeschlagen (MemBIST)
- 19.00 1. Fh reserviert
- 20h Ignoriert (Deaktiviert von Debug-Konsole)
- 21h Ignoriert (SPD-Fehler vom BMC gemeldet)
- 22 Stunden ignoriert (kein RDIMM)
- 23 Stunden ignoriert (kein ECC)
- 24 Std. ignoriert (nicht x4)
- 25h Ignoriert (Anderes PDIMM im selben LDIMM fehlgeschlagen)
- 26h Ignoriert (Anderes LDIMM im gleichen Kanal fehlgeschlagen)
- 27h Ignoriert (Anderer Kanal in LockStep oder Mirror)
- 28 Stunden ignoriert (ungültige Speicherbestückung)
- 29h Ignoriert (Organisationskonflikt)
- 2Ah ignoriert (Anbieterkonflikt registrieren)
- 2 Std. bis 7 Std. reserviert
- 80h Ignoriert (Workaround-Looping)
- 81h Ignoriert (eingesteckter I2C-Bus)

82 Std. - FFh reserviert

# DIMM-Blacklisting

In **Cisco UCS Manager** den Zustand der **Dual In-line Memory Module** (DIMM) basiert auf SEL-Ereignisdatensätzen.

Wenn im BIOS während der Ausführung des Speichertests ein nicht korrigierbarer Speicherfehler auftritt, wird das DIMM als fehlerhaft markiert.

Ein fehlerhaftes DIMM gilt als nicht funktionsfähiges Gerät.

Wenn Sie das DIMM-Blacklisting aktivieren, überwacht Cisco UCS Manager die Meldungen zur Ausführung des Speichertests und listet alle DIMMs auf, bei denen Speicherfehler in den DIMM-SPD-Daten auftreten.

DIMM-Blacklisting wurde als optionale globale Richtlinie in UCSM 2.2(2) eingeführt.

Zur ordnungsgemäßen Implementierung dieser Funktion muss die Server-Firmware für Blades der B-Serie 2.2(1)+ und für Rack-Server der C-Serie 2.2(3)+ betragen.

In UCSM 2.2(4) ist Blacklisting für DIMMs aktiviert.

Öffnen Sie die Datei für den technischen Support .../var/log/DimmBL.log

Öffnen Sie die Datei /var/nuova/BIOS/MrcOut.txt, sofern verfügbar.

Suchen der DIMM-Statustabelle Suchen Sie nach "DIMM-Status:".

Blacklist DIMM = 1E

Suchen der DIMM-Statustabelle Suchen Sie nach "DIMM-Status:".

DIMM-Status:

- 00 Nicht installiert
- 01 Installiert
- 10 Fehlgeschlagen (Schulungsfehler)Löschen
- 1E Fehlgeschlagen (DIMM wird von BMC auf Blacklist gesetzt)
- 1F Fehler (SPD-Fehler)
- 25 Deaktiviert (Anderes DIMM im selben Kanal fehlgeschlagen)

#### Beispiel

DIMM-Status:

|=======================|

| Arbeitsspeicher | DIMM-Status |

| Channel | 1 2 3 |

|=======================|

- | A | 25 F 25 |
- | B | 01 01 01 |
- | C | 1F 25 25 |
- | D | 01 01 01 |
- | E | 01 01 01 |
- | F | 25 25 1E |
- | G | 01 01 01 |
- | H | 01 01 01 |

|=======================|

DIMM-Status:

- 01 Installiert
- 1E Fehlgeschlagen (DIMM wird von BMC auf Blacklist gesetzt)
- 1F Fehler (SPD-Fehler)
- 25 Deaktiviert (Anderes DIMM im selben Kanal fehlgeschlagen)

## Methoden zum Löschen von DIMM-Blacklisting-Fehlern

#### UCSM-GUI

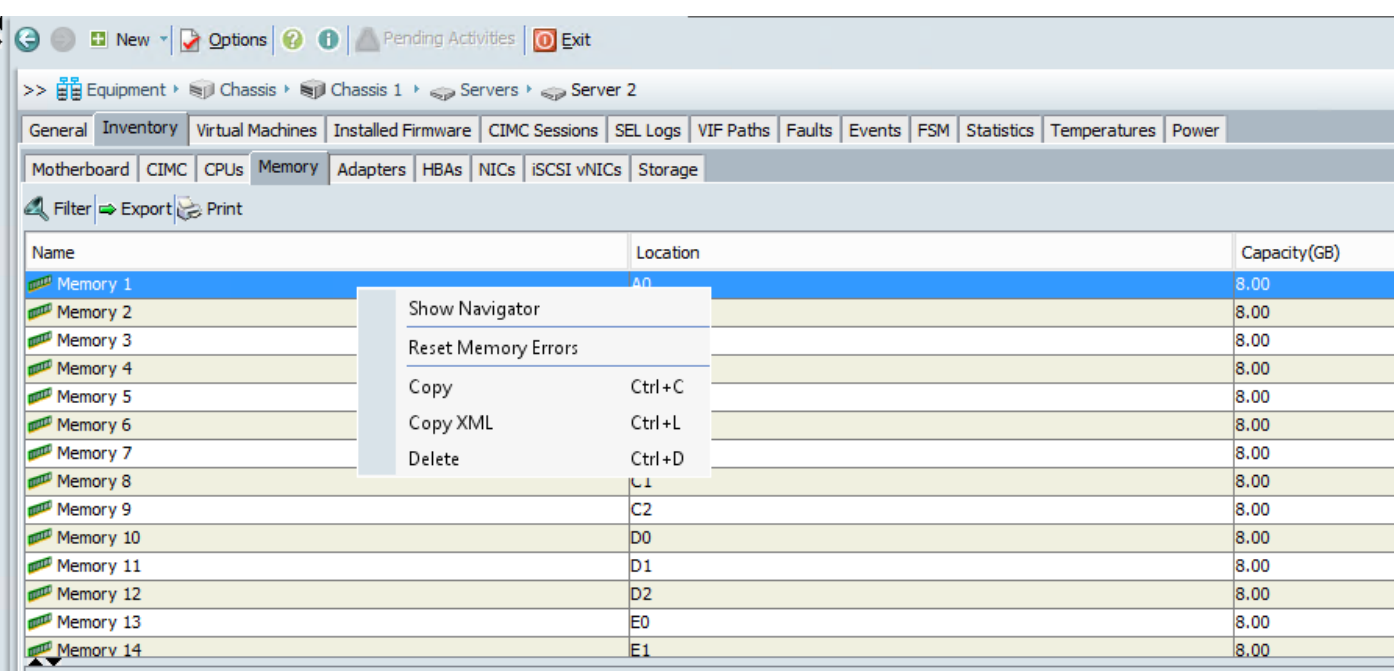

### UCSM-CLI

**UCS-B/chassis/server # reset-all-memory-errors**

# Zugehörige Informationen

- [https://www.cisco.com/c/en/us/td/docs/unified\\_computing/ucs/sw/gui/config/guide/2-](/content/en/us/td/docs/unified_computing/ucs/sw/gui/config/guide/2-2/b_UCSM_GUI_Configuration_Guide_2_2/configuring_server_related_policies.html) [2/b\\_UCSM\\_GUI\\_Configuration\\_Guide\\_2\\_2/configuring\\_server\\_related\\_policies.html](/content/en/us/td/docs/unified_computing/ucs/sw/gui/config/guide/2-2/b_UCSM_GUI_Configuration_Guide_2_2/configuring_server_related_policies.html)
- [https://www.cisco.com/c/dam/en/us/support/docs/servers-unified-computing/ucs-b-series-](/content/dam/en/us/support/docs/servers-unified-computing/ucs-b-series-blade-servers/CiscoUCSEnhancedMemoryErrorManagementTechNoteFeb42015.pdf) [blade-servers/CiscoUCSEnhancedMemoryErrorManagementTechNoteFeb42015.pdf](/content/dam/en/us/support/docs/servers-unified-computing/ucs-b-series-blade-servers/CiscoUCSEnhancedMemoryErrorManagementTechNoteFeb42015.pdf)
- https://www.cisco.com/c/en/us/support/docs/field-notices/636/fn63651.html

## Wichtige Fehler

Cisco Bug-ID [CSCug93076](https://bst.cloudapps.cisco.com/bugsearch/bug/CSCug93076) B200M3-DDR-Spannungsregler hat übermäßiges Rauschen bei geringer Last

Der Cisco Bug-ID [CSCup07488](https://tools.cisco.com/bugsearch/bug/CSCup07488) IPMI-DIMM-Fehlersensor stellt "Dimm Degraded" ohne Fehleranzahl ein.

Cisco Bug-ID [CSCud22620](https://tools.cisco.com/bugsearch/bug/CSCud22620) Verbesserte Genauigkeit bei der Identifizierung von heruntergestuften DIMMs

Cisco Bug-ID [CSCuw44524](https://tools.cisco.com/bugsearch/bug/CSCuw44524) C460M4, B260M4 oder B460M4 IVB Clear CMOS kann Speicher-UECC-Fehler verursachen

Cisco Bug-ID [CSCur19705](https://bst.cloudapps.cisco.com/bugsearch/bug/CSCur19705/?referring_site=bugquickviewredir) ECC/UECC-Fehler bei B200M3 beobachtet

Cisco Bug-ID [CSCvm8447E](https://bst.cloudapps.cisco.com/bugsearch/bug/CSCvm88447/?reffering_site=dumpcr)CC-Schritte-Dokumentation für Standalone-Colusa-Server fehlt

#### Informationen zu dieser Übersetzung

Cisco hat dieses Dokument maschinell übersetzen und von einem menschlichen Übersetzer editieren und korrigieren lassen, um unseren Benutzern auf der ganzen Welt Support-Inhalte in ihrer eigenen Sprache zu bieten. Bitte beachten Sie, dass selbst die beste maschinelle Übersetzung nicht so genau ist wie eine von einem professionellen Übersetzer angefertigte. Cisco Systems, Inc. übernimmt keine Haftung für die Richtigkeit dieser Übersetzungen und empfiehlt, immer das englische Originaldokument (siehe bereitgestellter Link) heranzuziehen.